# **Contenuto**

Mindscape Bordeaux presenta

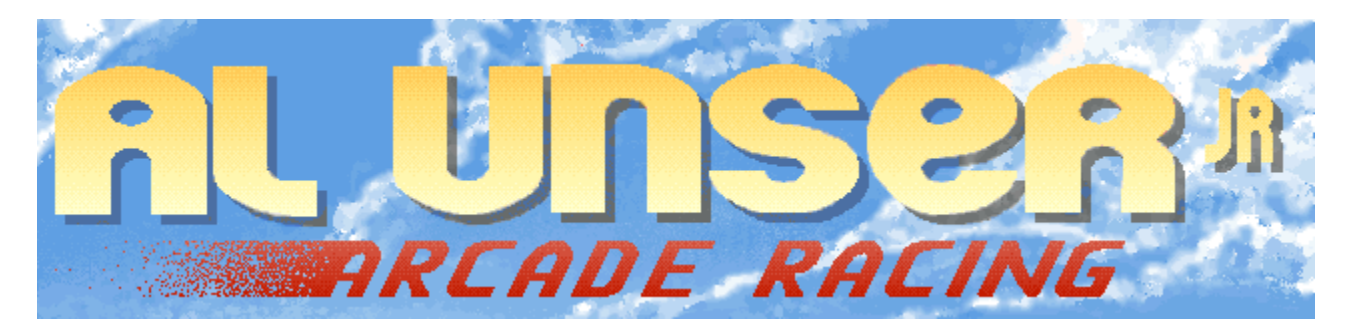

Sono disponibile i seguenti Argomenti della Guida:

Presentazione di Al Unser, Jr. Menu Principale **Opzioni Campionato** Gioco a tempo **Esercitazione Corsa** Diritti d autore Supporto Tecnico

Per l' Uso della Guida, premere **F1**.

## **Presentazione di Al Unser, Jr.**

Nato il 19 Aprile 1962,, Al Unser Jr. è il figlio del quadricampione di Indianapolis 500 Al Unser ed il nipote del tre volte campione Bobby Unser. Grazie a suo padre e a suo zio, Al Unser Jr. è stato a contatto con i circuiti Indy tutta la vita.

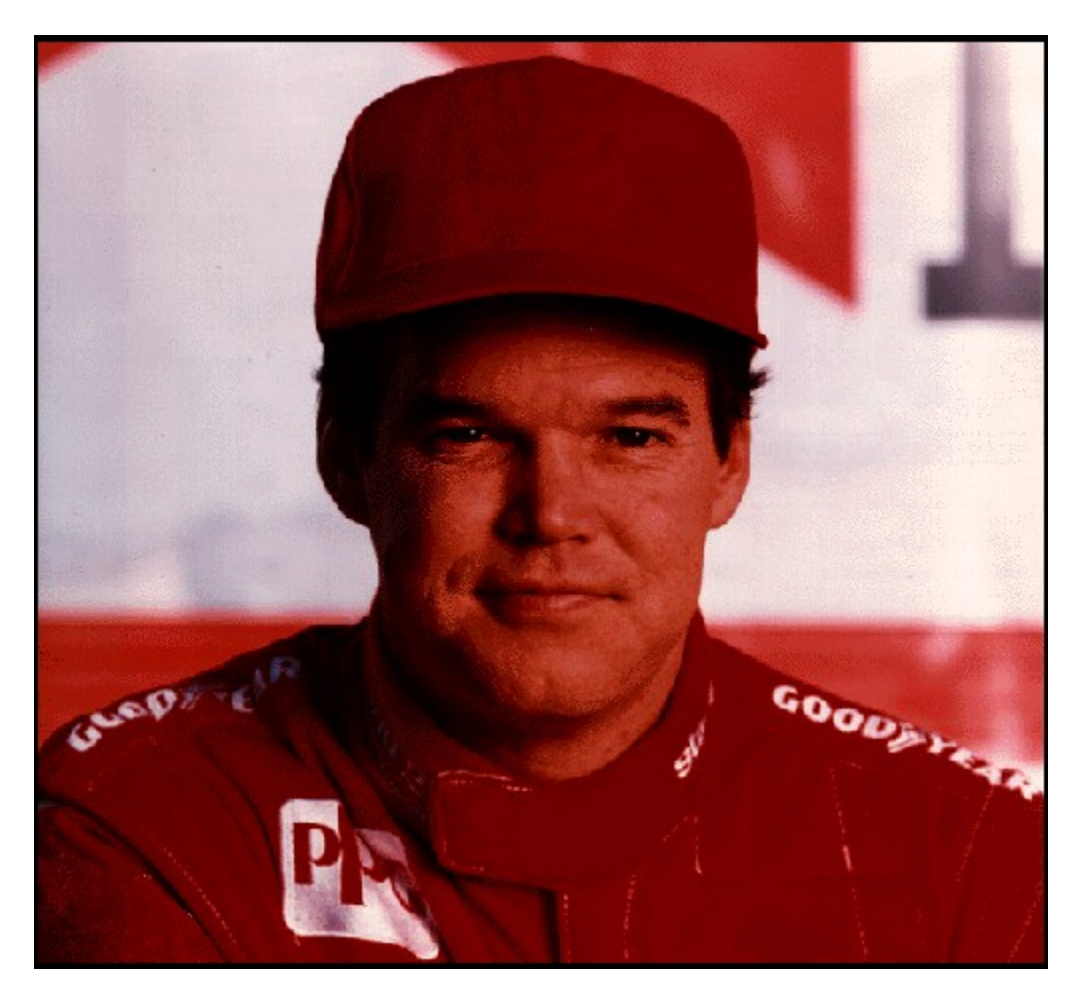

Avendo imparato da suo padre e suo zio, Al Unser Jr. ha iniziato la sua ascesa verso la fama nel 1978, guidando automobili sprint per tre anni - due dei quali nella serie del "World of Outlaws". I suoi risultati da quel momento sono incredibili (vedi Punti salienti della sua carriera).

Dopo l'installazione, usare il Programma di Avvio di Windows 95 per lanciare **Al Unser, Jr. Arcade RacingTM** . Fare clic sullo schermo del titolo per vedere visualizzata la foto di Al Unser Jr. Quindi, fare clic su Esegui per lanciare il gioco. **Oppure**, se si vuole rimuovere il programma dall'hard drive, fare clic su **Rimuovi** e seguire le istruzioni che appaiono sullo schermo.

Adesso ecco qualche consiglio da Al Unser Jr. in persona:

**"Ci vuole un anno per vincere il campionato, non solo un paio di corse qua e là. Tutte le gare valgono gli stessi punti ed ognuna di loro è tanto importante quanto quella dopo."**

**Vedi anche**

Menu Principale

### **Punti salienti della sua carriera**

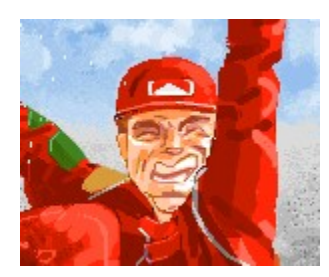

**1981** - Vince il titolo Super Vee della SCCA ed il Novellino dell'Anno, correndo per la casa Rick Galles. Colleziona vittorie in eventi del Super Vee a Charlotte, Carolina del Nord, Milwaukee, Wisconsin e a Brainerd, Minnesota.

**1982** - Vince il campionato SCCA CA-Am correndo per Rick Galles. Debutto nelle corse Indy con un quinto posto nella California 500.

**1983** - Finisce la prima intera stagione sui circuiti Indy con una settima posizione nella classifica a punti del campionato CART/PPG. Vince la divisione "open wheel" di Pike's Peak Hill Climb.

**1984** - Raccoglie la prima vittoria della sua carriera nelle corse Indy al Circuito Internazionale di Portland nel giorno della Festa del Papà.

**1985** - Battuto per un soffio nel campionato CART/PPG da suo padre per un solo punto, 150 a 151. é stata la battaglia di campionato più serrata della storia delle corse Indy e la prima volta che padre e figlio sono finiti primo e secondo in una classifica a punti.

**1986** - Finisce più gare (14), percorre più miglia (3.782) e più giri (2.188) di ogni altro pilota, ottenendo un quarto posto nella classifica finale a punti CART/PPG. Diventa inoltre il più giovane campione della Corsa Internazionale dei Campioni (IROC) all'età di 24 anni, dopo aver vinto tre delle quattro gare della serie. é nominato co-presidente onorario della Coalizione Americana per la Sicurezza del Traffico (ACTS).

**1987** - Finisce l'anno al terzo posto della classifica a punti del campionato CART/PPG. Vince per la seconda volta consecutiva la 24 ore di Daytona. Ottiene una vittoria nella Corsa Internazionale dei Campioni a Michigan.

**1988** - Registra quattro vittorie nelle corse Indy. Finisce la stagione secondo nella classifica a punti CART/PPG. Vince il suo secondo titolo IROC. é nominato co-capitano della campagna educativa e di informazione "Dì no alla droga" del Team Valvoline.

**1989** - Finisce quinto nella classifica a punti del campionato CART/PPG. Vince

per la seconda volta consecutiva la corsa di Long Beach dopo aver ottenuto la prima pole position della sua carriera nelle corse Indy.

**1990** - Vince il primo campionato CART/PPG. Ottiene sei vittorie, eguagliando il record della serie. é il primo nella storia della serie ad ottenere quattro vittorie consecutive. Diventa il primo campione di corse Indianapolis di seconda generazione. Finisce secondo nella classifica generale IROC.

**1991** - Continua a prestarsi in qualità di co-capitano della campagna educativa e di informazione "Dì no alla droga" del Team Valvoline. Finisce terzo nella classifica a punti PPG di corse Indy. Arriva tra i primi cinque 13 volte, tra cui sette volte di seguito alla fine della stagione. Partecipa anche alla serie IROC e alla 24 ore di Daytona.

**1992** - Finisce terzo nella classifica a punti PPG 1992 della Campionato della Serie Mondiale delle Corse Indy. Vince l'Indianapolis "500" battendo incredibilmente Scott Goodyear per 43 millesimi di secondo (1,8 metri)!

#### **Sei pronto?**

Sei pronto per provare il più eccitante di tutti i circuiti Indy? Dovrai guidare a velocità pazzesche ed affrontare i migliori piloti su 15 piste originali, che vanno dal circuito classico alle piste più pericolose che esistano! Vedi Menu Principale.

### **Menu Principale**

Dopo aver caricato **Al Unser, Jr. Arcade Racing**, fare clic per passare allo schermo del Menu Principale.

(bmc MAINMENU.SHG)

Fare clic su un' immagine per scegliere un aspetto del gioco:<br>**Bandiera** (controlla Campionato) **Controlla Campionato. Cronometro** Prova **Gioco a tempo<br>
<b>Punto di rifornimento** Punto di E **Punto di rifornimento** Forse hai bisogno di Esercitazione **Opzioni** Imposta le Opzioni del gioco

Nella parte bassa del menu, fare clic su:

**Titoli di testa** Incontra le persone in gamba che hanno creato il gioco. **Uscire** Uscita su Windows 95

# **Opzioni**

La parte inferiore destra del Menu Principale è una miniatura dello schermo Opzioni. Fare clic sul bottoncino grigio in basso a destra per aprire lo schermo **Opzioni**, dove si può scegliere il mezzo di controllo (tastiera o joystick), lo stile musicale, il tipo di automobile, la lingua ed il dettaglio grafico. Fare clic sulle opzioni sullo schermo o fare scorrere per leggere le descrizioni di ciascuna di esse.

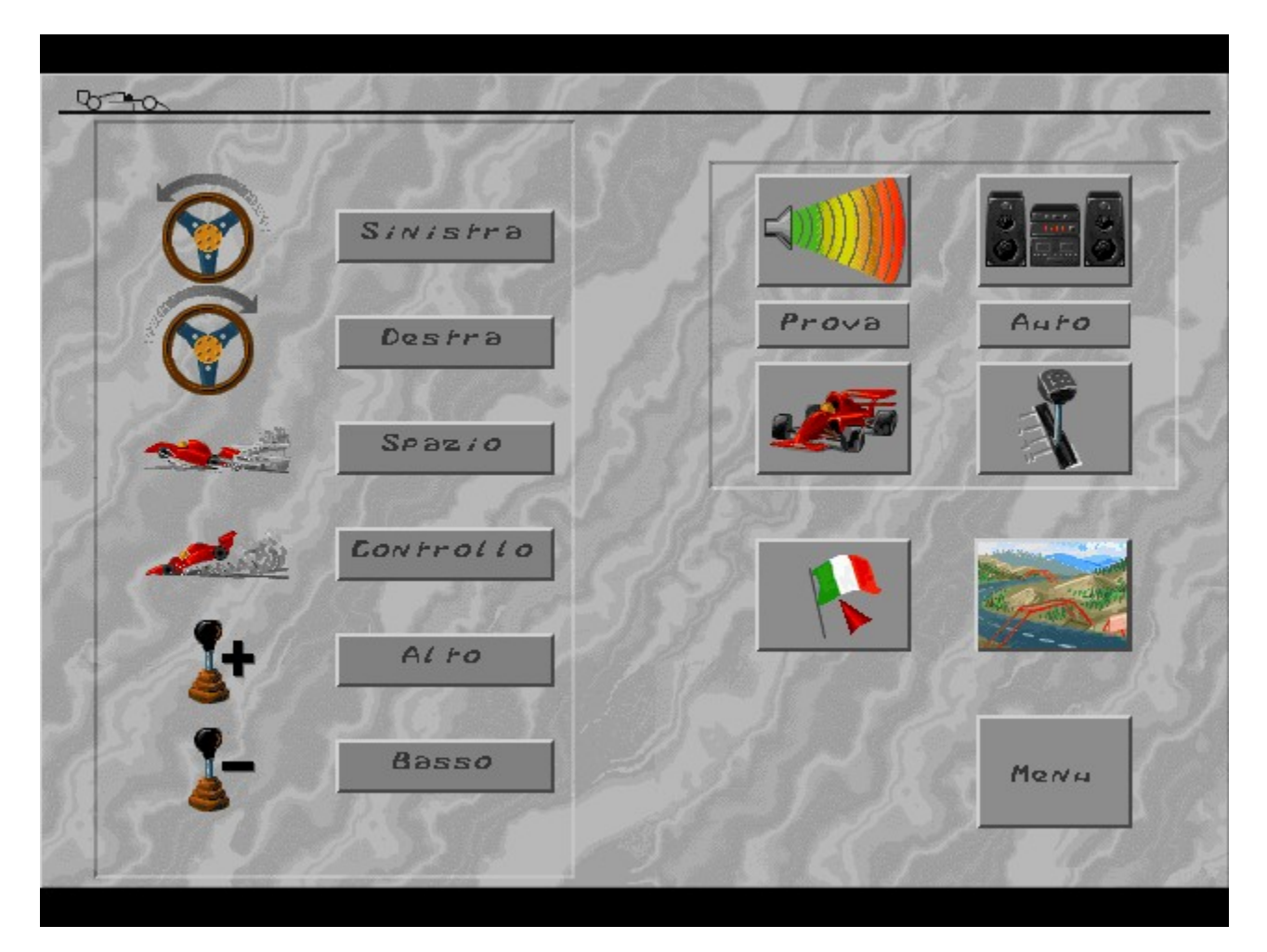

#### **Controlli tastiera**

Usare le caselle di testo per impostare il tasto che si vuole usare per girare a destra e a sinistra, per frenare o per accelerare. L'illustrazione mostra i tasti predefiniti. Fare clic su una casella di testo e poi premere il tasto che si vuole usare per quella funzione. Se si è selezionato un cambio manuale (vedi sotto) è possibile anche selezionare i tasti per cambiare le marce.

#### **Regulazione del suono**

Usare le due icone in alto per impostare il volume ed il suono della corsa. Fare clic per attivare o disattivare il suono. Quando il suono è attivato, fare clic sulla casella di destra per scorrere i diversi tipi di suono (solo gli effetti sonori, effetti sonori e voce oppure effetti sonori, voce e musica). La icona dell'altoparlante cambia a seconda della selezione.

Se la musica è attivata, è possibile anche selezionare il tipo di musica del CD. Appaiono due nuove icone sotto quella del suono. "Test" suona il pezzo musicale attuale, indicato nella casella accanto. Fare clic su Hard, Techno, Fast oppure Auto. "Stop" termina la lettura del pezzo selezionato.

#### **Livello de difficoltà**

Scegliere la difficoltà tra Principiante (322 km/h), Normale (337 km/h), o Difficile (360 km/h). A mano a mano che la difficoltà aumenta, gli avversari diventano più intelligenti e guidano in modo più aggressivo. Inoltre, è più probabile che, con l'aumento della loro velocità massima, le automobili slittino.

#### **Cambio Manuale/Automatico**

Fare clic su questa casella per scegliere tra trasmissione manuale e automatica. Se si sceglie la manuale, è possibile impostare i tasti per cambiare le marce con le caselle di testo inerenti alla tastiera sulla sinistra dello schermo. (Non è possibile cambiare le marce se si seleziona la trasmissione automatica).

#### **Seleziono della lingua**

Fare clic su questa casella per scorrere tutte le lingue disponibili, rappresentate dalle loro bandiere nazionali. Il cambio della lingua è riflesso in tutto il testo del gioco da questo momento.

#### **Prezentatione grafica**

Regolare il livello del dettaglio grafico a piacimento. Esistono diversi livelli di dettaglio disponibili - è possibile visualizzare o eliminare oggetti tridimensionali ai margini della strada, visualizzare o eliminare lo scenario di fondo, e così via. Provare ogni livello di dettaglio per vedere quale si preferisce.

#### **Calibrazione del Joystick**

Se si vuole correre usando il joystick, è necessario assicurarsi che esso sia collegato    prima di lanciare il vostro PC con Windows 95. Per usare il joystick in una gara è necessario prima calibrarlo. Fare clic sull'icona del joystick, quindi fare clic sull'icona Calibrare. Muovere il joystick verso l'alto a sinistra e premere il pulsante di tiro. Fare clic su OK per impostare la calibrazione (oppure Cancella se si cambia idea).

#### **Menu**

Ritornare al <u>Menu Principale</u>, dove è possibile scegliere un'opzione diversa o uscire dal gioco.

# **Campionato**

Attenzione! Il campionato ti mette contro tutti gli altri concorrenti del Circuito Indy (15 piste) durante un'intera stagione di campionato.

Per usare Campionato:

1. Fare clic sulla Bandiera a scacchi del Menu Principale.

2. Sullo Schermo Selezione Automobile è necessario effettuare tre operazioni. Prima di tutto, fare clic sull'immagine di un'automobile per scegliere uno dei dieci colori disponibili. Quindi, fare clic sulla casella **Nome del Giocatore** e premere l**'Arretramento di spazi** per cancellarlo; infine, digitare il proprio nome (fino a 19 caratteri) e premere **Invio**. Pronti? Ora premere la **Bandiera**.

3. I diagrammi della pista del Circuito Indy appaiono evidenziando la pista in uso. Fare clic sul diagramma della pista per la PARTENZA!

Sei seduto nel posto di pilotaggio della tua automobile, nelle file posteriori della griglia di partenza. é meglio prendere controllo! (Vedi Corsa).

**Vedi anche** Gioco a tempo **Esercitazione** 

### **Gioco a tempo**

Questa modalità permette di correre su una pista a scelta di un circuito Indy    con un limite di tempo definito come lo mostra la barra di stato dell' automobile.

Per usare il Gioco a tempo:

1. Fare clic sul Chronometre del Menu Principale.

2. Sullo Schermo Selezione Automobile è necessario effettuare tre operazioni. Prima di tutto, fare clic sull'immagine di un'automobile per scegliere uno dei dieci colori disponibili. Quindi, fare clic sulla casella **Nome del Giocatore** e premere l**'Arretramento di spazi** per cancellarlo; infine, digitare il proprio nome (fino a 19 caratteri) e premere **Invio**. Pronti? Ora premere la **Bandiera**.

3. I diagrammi della pista del Circuito Indy appaiono evidenziando la pista in uso. Fare clic sul diagramma della pista per la PARTENZA!

Sei seduto nel posto di pilotaggio della tua automobile, nelle file posteriori della griglia di partenza. é meglio prendere controllo! (Vedi Corsa).

Il limite di tempo è continuamente aggiornato nel posto di pilotaggio dell'automobile ai punti di controllo (rappresentati da archi lampeggianti al di sopra della strada) Se non si riesce a passare sotto un punto di controllo prima che il timer si azzeri, la corsa finisce. Comunque, se ci si riesce, il limite di tempo è prolungato. Il nuovo limite dipende dal tempo rimasto al momento del raggiungimento del punto di controllo precedente.

#### **Vedi anche**

Campionato **Esercitazione** 

### **Esercitazione**

Se ci si vuole familiarizzare con una pista particolare o provare l'automobile, questo è il modo adatto. é possibile scegliere qualsiasi pista e guidarvici senza limiti di tempo o senza che altri avversari ostacolino la strada.

Per usare Esercitazione:

1. Fare clic sul punto di rifornimento del Menu Principale.

2. Sullo Schermo Selezione Automobile è necessario effettuare tre operazioni. Prima di tutto, fare clic sull'immagine di un'automobile per scegliere uno dei dieci colori disponibili. Quindi, fare clic sulla casella **Nome del Giocatore** e premere l**'Arretramento di spazi** per cancellarlo; infine, digitare il proprio nome (fino a 19 caratteri) e premere **Invio**. Pronti? Ora premere la **Bandiera**.

3. I diagrammi della pista del Circuito Indy appaiono evidenziando la pista in uso. Fare clic sul diagramma della pista per la PARTENZA!

Sei seduto nel posto di pilotaggio della tua automobile, nelle file posteriori della griglia di partenza. é meglio prendere controllo! (Vedi Corsa).

#### **Vedi anche**

**Campionato** Gioco a tempo

## **Corsa**

#### **3...2...1...partenza!**

Qui è dove si finisce di parlare e si inizia ad agire. La pista da guidare dipende dal modo scelto ( Campionato, Gioco a tempo, Esercitazione). Indipendentemente dal modo, la gara si inizia correndo. L'automobile è sotto il controllo del computer mentre il conto alla rovescia comincia. Una volta passato l' 1 - sei da solo.

#### **Controllo dell automobile**

é possibile impostare lo strumento da cui far dipendere i propri controlli con il menu Opzioni: tastiera oppure joystick (che deve essere prima calibrato).

Muovere l'automobile a sinistra o a destra per affrontare le curve o per evitare le altre automobili su pista.

Frenare di fronte ad una curva particolarmente stretta; accelerare lungo i percorsi dritti e quando si superano gli avversari.

Se si usa il cambio manuale, ricordarsi di scalare le marce quando si decelera o si frena e di aumentare le marce quando si accelera di nuovo.

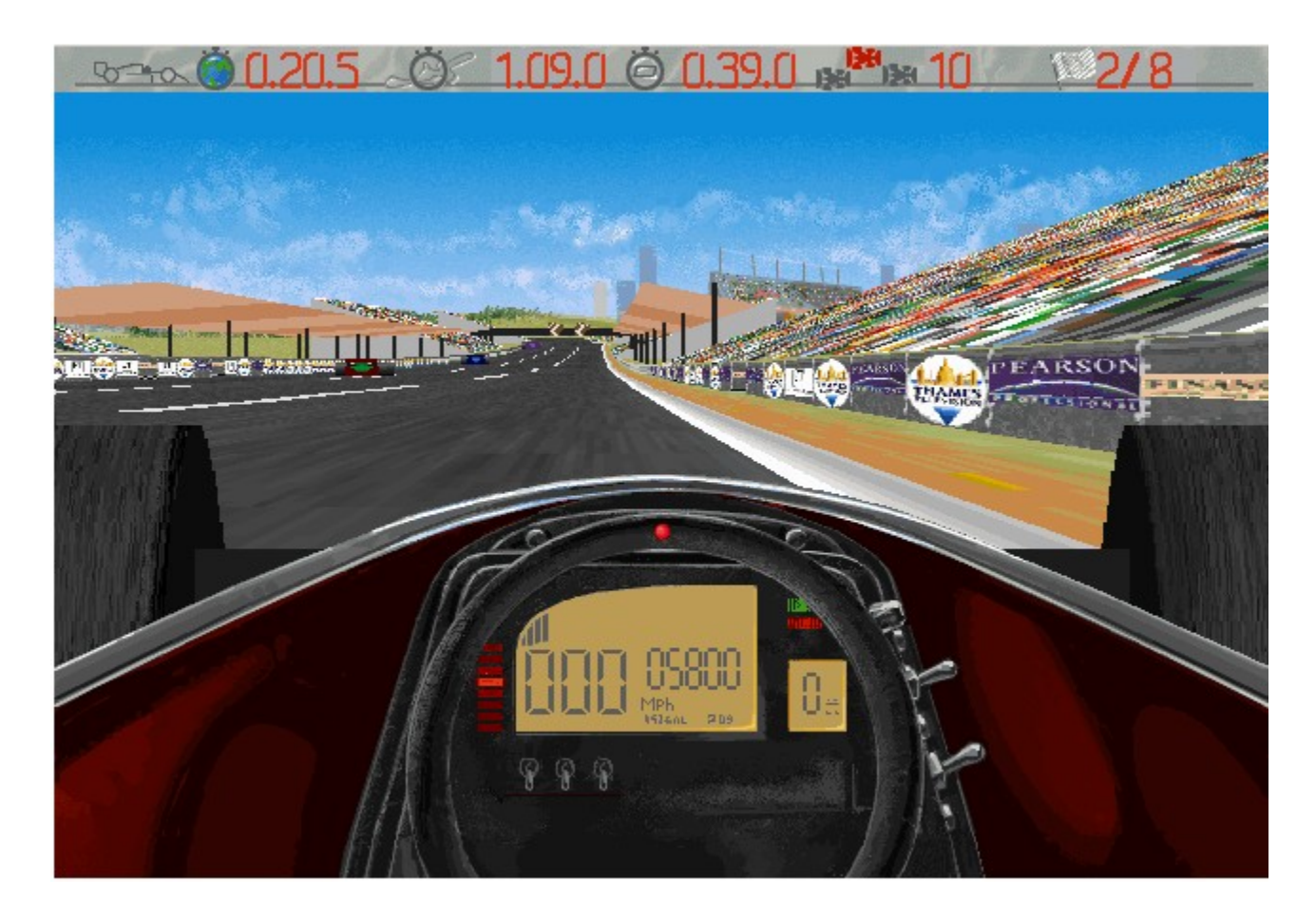

### **Barra di stato**

La barra di stato sulla parte alta dello schermo mostra alcune informazioni importanti, fondamentali per un buon esito della gara. Da sinistra verso destra, sono fornite informazioni su:

- 1. Il Record Mondiale di Giro per la pista usata
- 2. Il tuo Giro migliore sulla pista usata
- 3. Il tempo rimasto prima del prossimo punto di controllo (nel Gioco a Tempo) o il

        tempo già trascorso nel giro di pista che stai correndo

- 4. La tua posizione nella corsa in quel momento
- 5. Il numero di giri di pista completati/rimanenti nella corsa in atto\*
- 6. La tua velocità al momento misurata in miglia all'ora (MPH)
- 7. Il numero di giri al minuto in quel momento (RPM)
- 8. La marcia in uso

\* Anche il posto di pilotaggio dell'automobile mostra alcuni indicatori importanti.

# **Altri tasti del gioco**

Durante una gara è possibile usare diversi tasti predefiniti per fermare momentaneamente il gioco, uscire, ecc.

**P** Pausa del gioco (premere un tasto qualsiasi per riprendere) **Q** Esci dalla gara e ritorna alla selezione della pista (oppure al Menu Pricipale quando si è su Campionato) **Esc** Esci dalla gara (solo per PC IBM) **1** Cambiare tra non mostrare niente, o la mappa della pista, o ancora uno scanner.

é anche possibile uscire dal gioco usando i soliti controlli di Windows 95 (solo per PC IBM)

# **Diritti d autore**

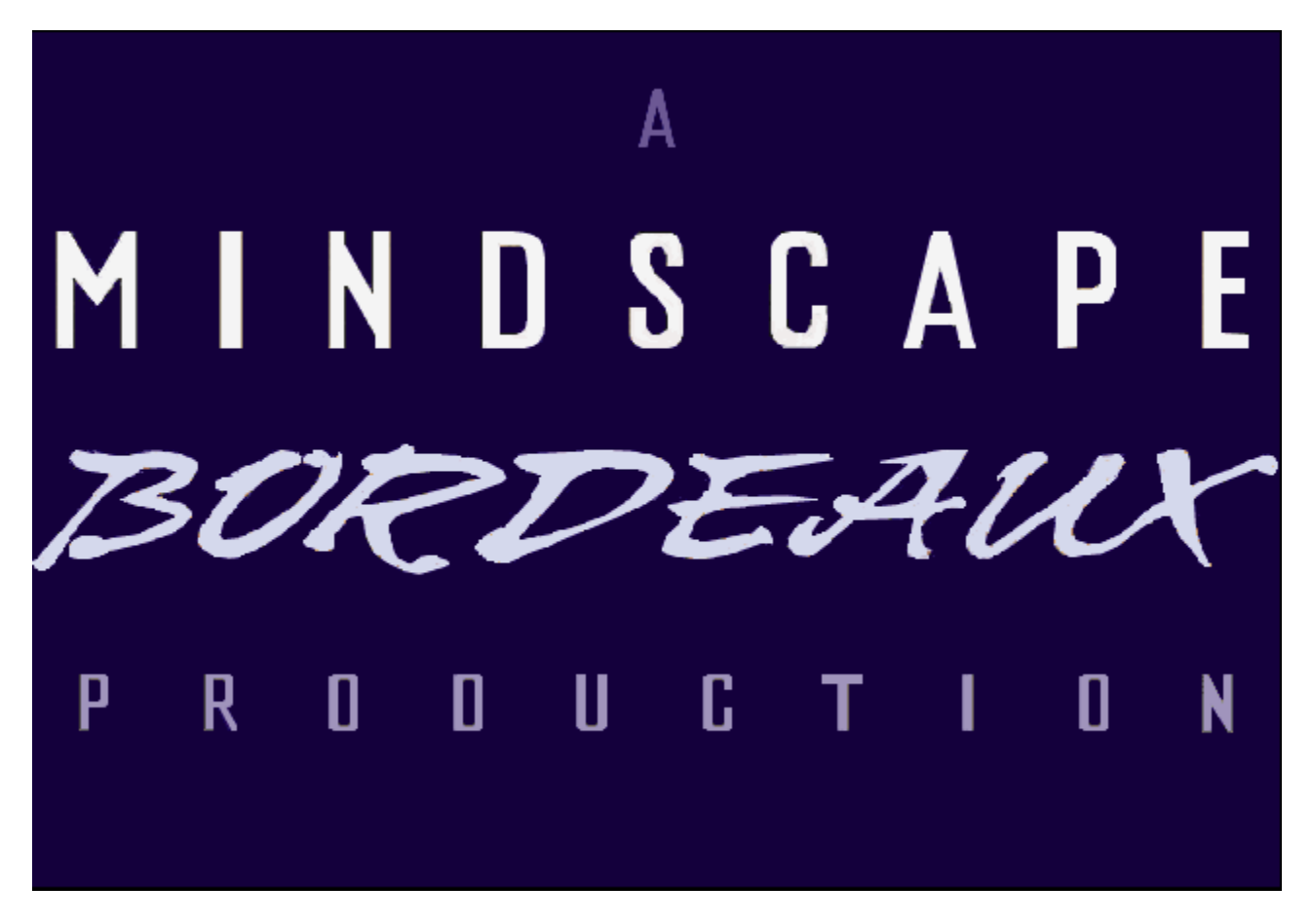

Copyright Mindscape Bordeaux SA 1995. Tutti i diritti riservati.

**Al Unser, Jr. Arcade RacingTM** è una produzione Worldscape SBU, publicato e distribuito da Mindscape, Inc., del Pearson company.

**Vedi anche** Supporto tecnico

# **Supporto tecnico**

Prima di richiedere un supporto tecnico, si prega di preparare le informazioni seguenti:

 Una descrizione dettagliata del vostro problema e le fasi esatte descritte in ordine cronologico, in modo da permetterci di cercare di riprodurre il problema.

Nome/casa produttrice/modello/velocità del vostro computer.

Copia del vostro file CONFIG.SYS.

Copia del vostro file AUTOEXEC.BAT.

Nome/casa produttrice/modello della vostra scheda sonora.

Nome/casa produttrice/modello della vostra scheda video.

 Stampato del comando del Disco di Controllo MS-DOS (digitare CHKDSK e premere Invio).

 Nome/casa produttrice/modello della stampante usata, se è a colori o bianco e nero.

Versione di Windows e MS-DOS usata.

 Per Windows ed i prodotti MacIntosh, abbiamo anche bisogno di una copia dei vostri file WINDOWS.INI e SYSTEM.INI; entrambi si trovano nella vostra sub directory Windows.

IMPORTANTE: SI PREGA DI ALLEGARE LE SEGUENTI INFORMAZIONI ALL'INVIO DEI VOSTRI PROBLEMI, SUGGERIMENTI O DOMANDE: Numero di Fax. Numero di ufficio. Numero di casa (o del luogo dove si trova più spesso il vostro computer).

#### **Europa Stati Uniti Australia e Nuova Zelanda**

Per supporto tecnico in **Europa**, si prega di contattare:

Technical Services **Mindscape International Ltd**. Priority House, Charles Avenue, Maltings Park, Burgess Hill, West Sussex, RH15 9PQ Inghilterra, Regno Unito

Se non chiamate dal Regno Unito:

FAX: <Prefisso Internazionale> 44 1444 248996 Telefono: <Prefisso Internazionale> 44 1444 239600 Se chiamate dal Regno Unito:

FAX: 01444 248996 Telefono: 01444 239600

(Dal lunedì al venerdì, dalle 09:30 alle 13:00 e dalle 14:00 alle 16:30)

Per un supporto tecnico negli **Stati Uniti**, si prega di contattare:

#### **Mindscape, Inc**.

88, Rowland Way Novato, CA 94945

Fax: (415) 897 - 5186 Telefono: (415) 898 - 5157 Numero BBS: (415) 897 - 2867

Servizio gratuito 800 automatizzato: (800) 409-1497. Questo servizio vi aiuta a trovare le risposte di cui avete bisogno gratis!

Parola chiave sull'American Online: MINDSCAPE CompuServe: GO MINDSCAPE

Per un supporto tecnico in **Australia** e **Nuova Zelanda**, si prega di contattare:

#### **Mindscape, Inc.**

5/8 Gladstone Road Castle Hill, New South Wales Australia 2154

FAX: 02 8992348 Telefono: 02 8992277

# **Avviare il campionato**

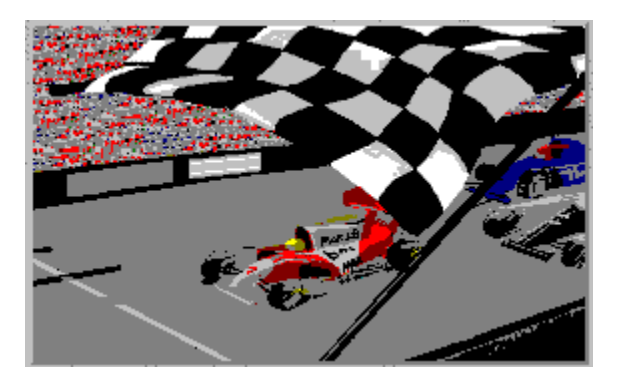

Vedi Campionato

# **Avviare il Gioco a tempo**

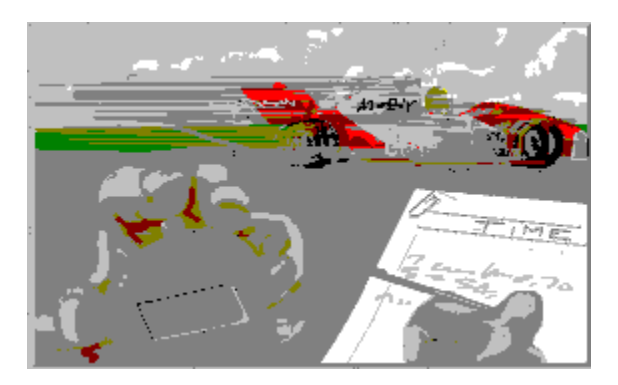

    Vedi Gioco a tempo

# **Avviare Eserciatazione**

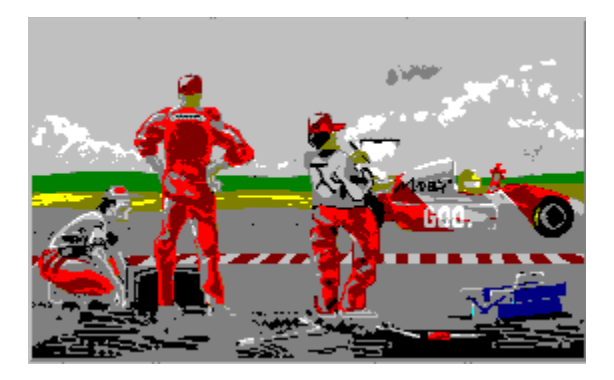

    Vedi Esercitazione

# **Aprire lo schermo Opzioni**

Fare clic sul bottoncino grigio in basso a destra per aprire lo schermo Opzioni

# **Titoli di testa**

Incontra le persone in gamba che hanno creato il gioco.

# **Esci Uscita su Windows 95.**

# **Schermo Selezione automobile**

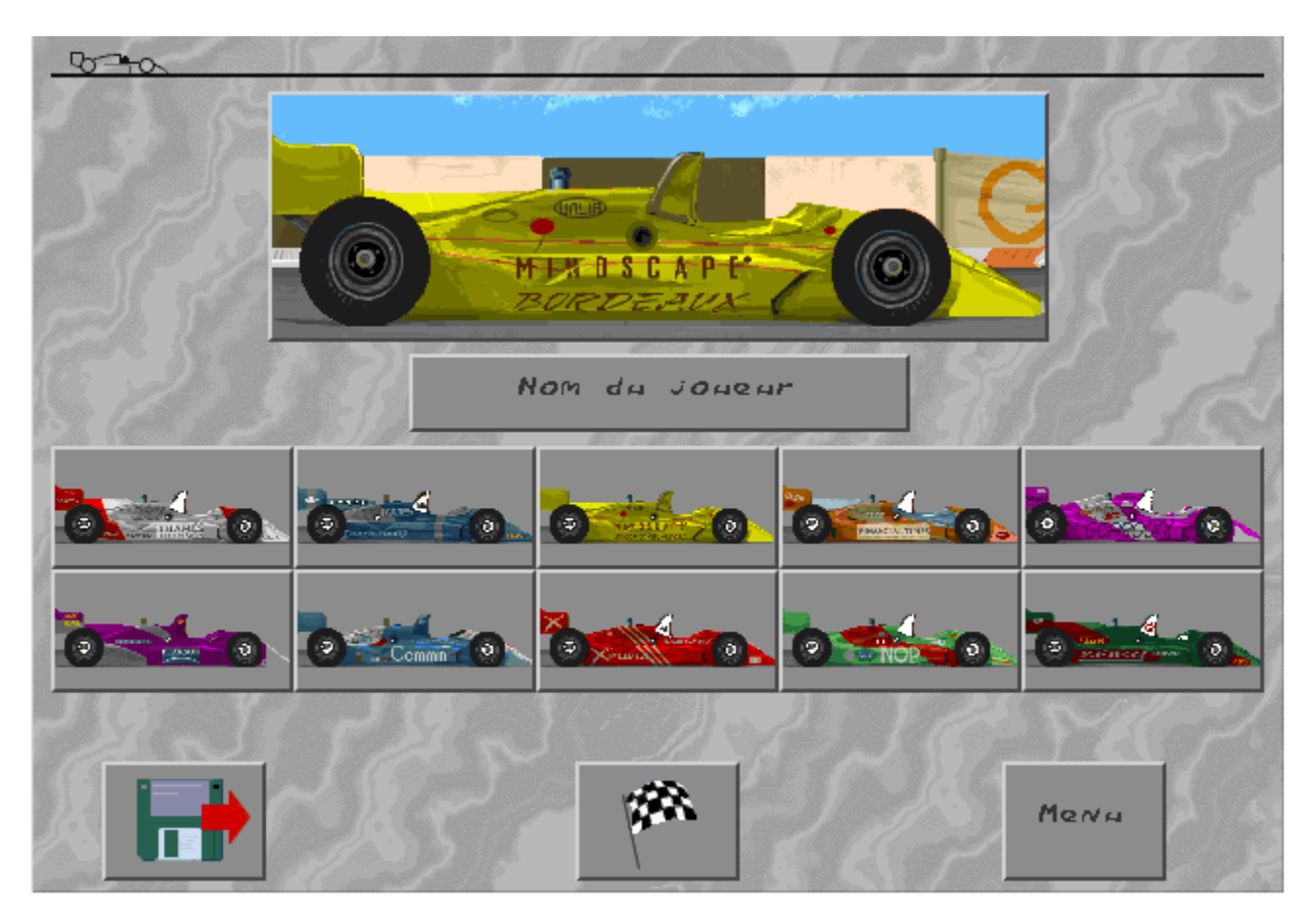

\*Nota: Sullo schermo Selezione automobile è possibile fare clic sull'icona del dischetto per caricare un gioco salvato sul Campionato. Si può fare clic sull'icona del menu per ritornare al Menu Principal senza avviare il modo attuale.

# **Diagrammi del Circuito Indy**

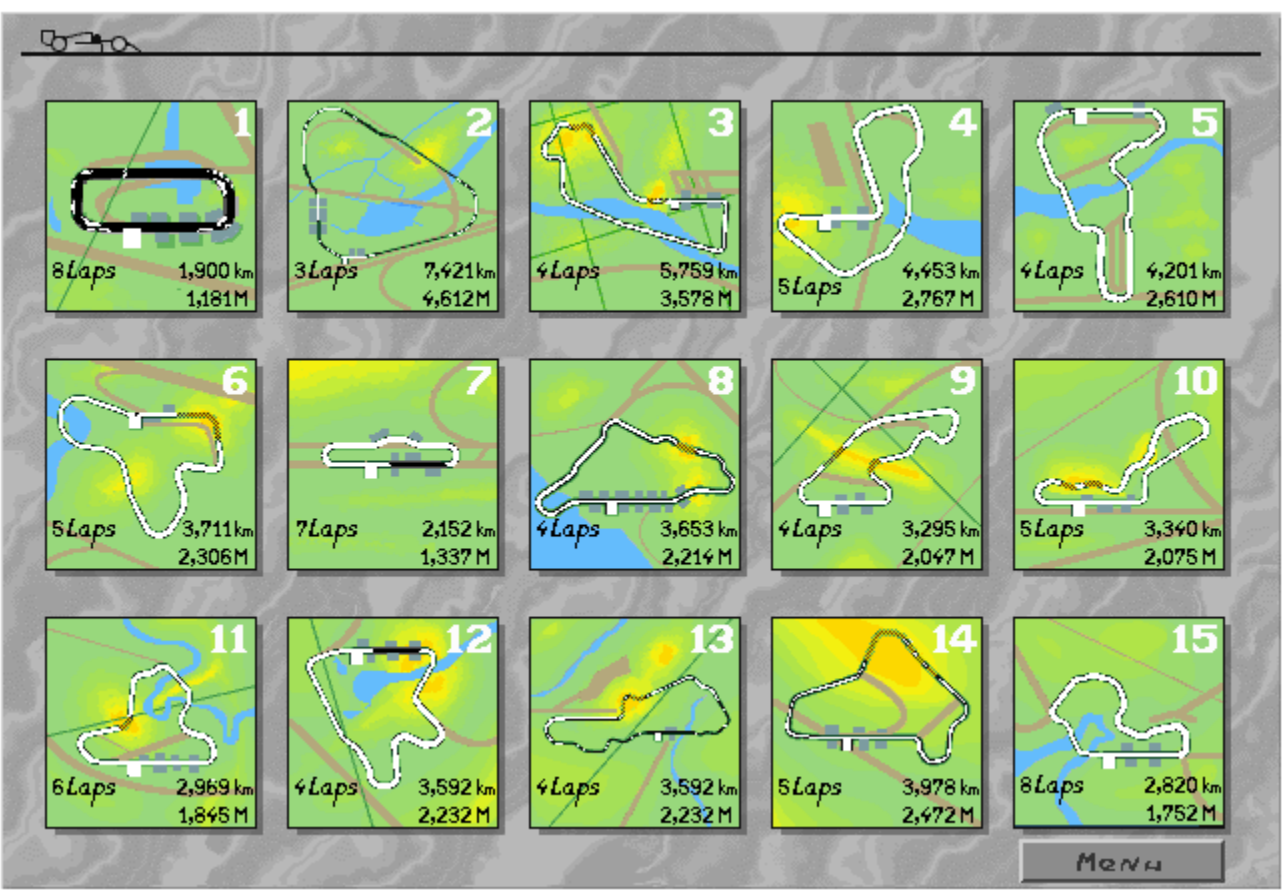

La pista in uso è evidenziata. Farvi clic per COMINCIARE!

### **Controlli tastiera**

Usare le caselle di testo per impostare il tasto che si vuole usare per girare a destra e a sinistra, per frenare o per accelerare. L'illustrazione mostra i tasti predefiniti. Fare clic su una casella di testo e poi premere il tasto che si vuole usare per quella funzione. Se si è selezionato un cambio manuale (vedi l'icona del cambio sulla destra dello schermo) è possibile anche selezionare i tasti per cambiare le marce.

### **Regolazione del suono**

Usare le due icone in alto per impostare il suono della corsa. Fare clic per attivare o disattivare il suono. Quando il suono è attivato, fare clic sulla casella di destra per scorrere i diversi tipi di suono (solo gli effetti sonori, effetti sonori e voce oppure effetti sonori, voce e musica). La icona dell'altoparlante cambia a seconda della selezione.

Se la musica è attivata, è possibile anche selezionare il tipo di musica del CD. Appaiono due nuove icone sotto quella del suono. "Test" suona il pezzo musicale attuale, indicato nella casella accanto. Fare clic su Hard, Techno, Fast oppure Auto. "Stop" termina la lettura del pezzo selezionato.

# **Livello di difficolta**

Scegliere la difficoltà tra Principiante (322 km/h), Normale (337 km/h), o Difficile (360 km/h). A mano a mano che la difficoltà aumenta, gli avversari diventano più intelligenti e guidano in modo più aggressivo. Inoltre, è più probabile che, con l'aumento della loro velocità massima, le automobili slittino.

# **Cambio Manuale/Automatico**

Fare clic su questa casella per scegliere tra trasmissione manuale e automatica. Se si sceglie la manuale, è possibile impostare i tasti per cambiare le marce con le caselle di testo inerenti alla tastiera sulla sinistra dello schermo. (Non è possibile cambiare le marce se si seleziona la trasmissione automatica).

### **Selezione della lingua**

**Al Unser, Jr. Arcade Racing** è disponibile in diverse lingue. La bandiera nazionale indica la versione acquistata. Essa non si può essere modificata.

### **Presentazione grafica**

Regolare il livello del dettaglio grafico a piacimento. Esistono diversi livelli di dettaglio disponibili - è possibile visualizzare o eliminare oggetti tridimensionali ai margini della strada, visualizzare o eliminare lo scenario di fondo, e così via. Provare ogni livello di dettaglio per vedere quale si preferisce.

# **Calibrazione del Joystick**

Se si vuole correre usando il joystick, è necessario assicurarsi che esso sia collegato prima di lanciare il vostro PC con Windows 95. Per usare il joystick in una gara è necessario prima calibrarlo. Fare clic sull'icona del joystick, quindi fare clic sull'icona Calibrare. Muovere il joystick verso l'alto a sinistra e premere il pulsante di tiro. Fare clic su OK per impostare la calibrazione (oppure Cancella se si cambia idea).

### **Menu**

Ritornare al <u>Menu Principale</u>, dove è possibile scegliere un'opzione diversa o uscire dal gioco.

## **Barra di stato**

La barra di stato sulla parte alta dello schermo mostra alcune informazioni importanti, fondamentali per un buon esito della gara. Da sinistra verso destra, sono fornite informazioni su:

1. Il Record Mondiale di Giro per la pista usata

2. Il tuo Giro migliore sulla pista usata

3. Il tempo rimasto prima del prossimo punto di controllo (nel Gioco a Tempo) o il

        tempo già trascorso nel giro di pista che stai correndo

- 4. La tua posizione nella corsa in quel momento
- 5. Il numero di giri di pista completati/rimanenti nella corsa in atto\*
- 6. La tua velocità al momento misurata in miglia all'ora (MPH)
- 7. Il numero di giri al minuto in quel momento (RPM)
- 8. La marcia in uso

\* Anche il posto di pilotaggio dell'automobile mostra alcuni indicatori importanti.

### **Stati Uniti**

Per un supporto tecnico negli **Stati Uniti**, si prega di contattare:

#### **Mindscape, Inc**.

88, Rowland Way Novato, CA 94945

Fax: (415) 897 - 5186 Telefono: (415) 898 - 5157 Numero BBS: (415) 897 - 2867

Servizio gratuito 800 automatizzato: (800) 409-1497. Questo servizio vi aiuta a trovare le risposte di cui avete bisogno gratis!

Parola chiave sull'American Online: MINDSCAPE CompuServe: GO MINDSCAPE

## **Europa**

Per supporto tecnico in **Europa**, si prega di contattare:

Technical Services **Mindscape International Ltd**. Priority House, Charles Avenue, Maltings Park, Burgess Hill, West Sussex, RH15 9PQ Inghilterra, Regno Unito

Se non chiamate dal Regno Unito:

FAX: <Prefisso Internazionale> 44 1444 248996 Telefono: <Prefisso Internazionale> 44 1444 239600

Se chiamate dal Regno Unito:

FAX: 01444 248996 Telefono: 01444 239600

(Dal lunedì al venerdì, dalle 09:30 alle 13:00 e dalle 14:00 alle 16:30)

## **Australia e Nuova Zelanda**

Per un supporto tecnico in **Australia** e **Nuova Zelanda**, si prega di contattare:

#### **Mindscape, Inc.**

5/8 Gladstone Road Castle Hill, New South Wales Australia 2154

FAX: 02 8992348 Telefono: 02 8992277